0073-1-7589 │ Rev. 01 │ 04.2011

# KNX Technisch Handboek Universele dimactuatoren

# **Universele dimactuatoren**

6197/12-500 6197/13-500 6197/14-500 6197/15-500 6197/52-500 6197/53-500

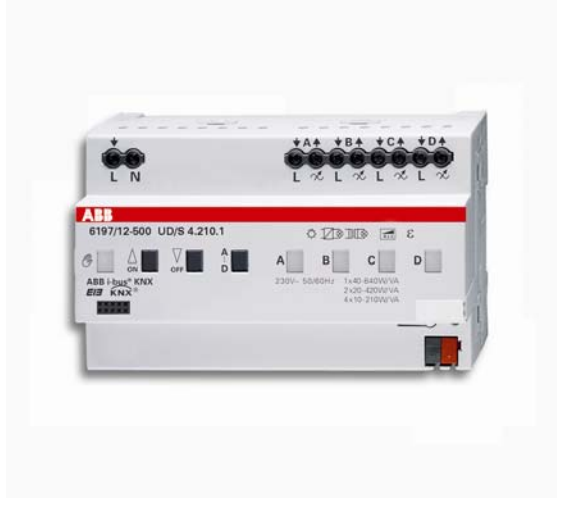

De nieuwe universele dimactuatoren zijn geschikt voor de regeling van gloeilampen, 230V-halogeengloeilampen, laagvolthalogeenlampen met conventionele of elektronische transformatoren en dimbare halogeenenergiespaarlampen. Het gaat om de standaardinbouwapparaten in ProM-design. Nieuw: een variabel concept waarmee meerdere kanalen parallel kunnen worden geschakeld. Op deze wijze kan de actuator perfect worden aangepast aan de aangesloten lasten.

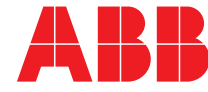

### 1 Veiligheidsaanwijzingen

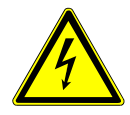

Werkzaamheden aan het 230 V net mogen alleen door vakpersoneel worden verricht! Voorafgaand aan de montage of demontage moet de netspanning worden uitgeschakeld! Als de installatie- en bedieningsinstructies niet opgevolgd worden, dan kan dit leiden tot brand of andere gevaren!

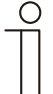

### **Aansprakelijkheidsbeperking**

Ondanks de controle van de inhoud van deze gedrukte tekst op overeenstemming met de hard- en software zijn afwijkingen niet volkomen uitgesloten. Daarom kunnen we hiervoor geen garantie geven. Noodzakelijke correcties worden verwerkt in nieuwe versies van het handboek.

We verzoeken u uw verbeteringsvoorstellen aan ons mee te delen.

### 2 Aansluiting

De elektrische aansluiting vindt plaats met behulp van schroefklemmen. De klemaanduidingen bevinden zich op de behuizing. De verbinding met KNX gebeurt via de meegeleverde busaansluitklem. Als installatieautomaat moet een LS 16 worden gebruikt.

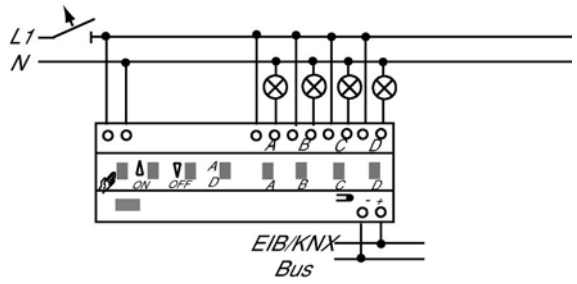

Afb. 1: eenfasige werking

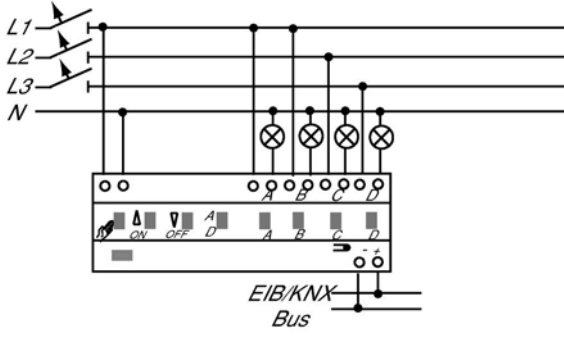

Afb. 2: meerfasige werking

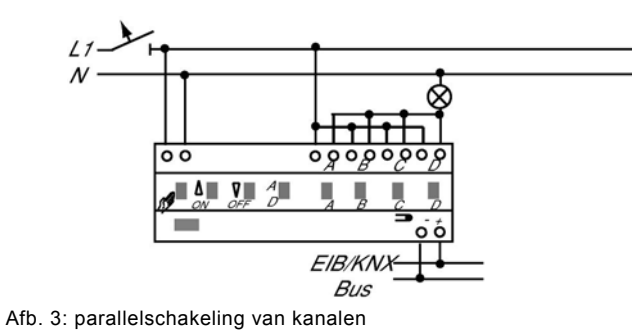

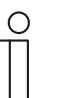

### **Opmerking**

Bij gebruik met meerdere eenfasige lekstroomschakelaars bestaat het gevaar van spanningsverschuiving tussen de fasen. Dit kan leiden tot een beperking van de werking van het apparaat.

### 3 Technische gegevens

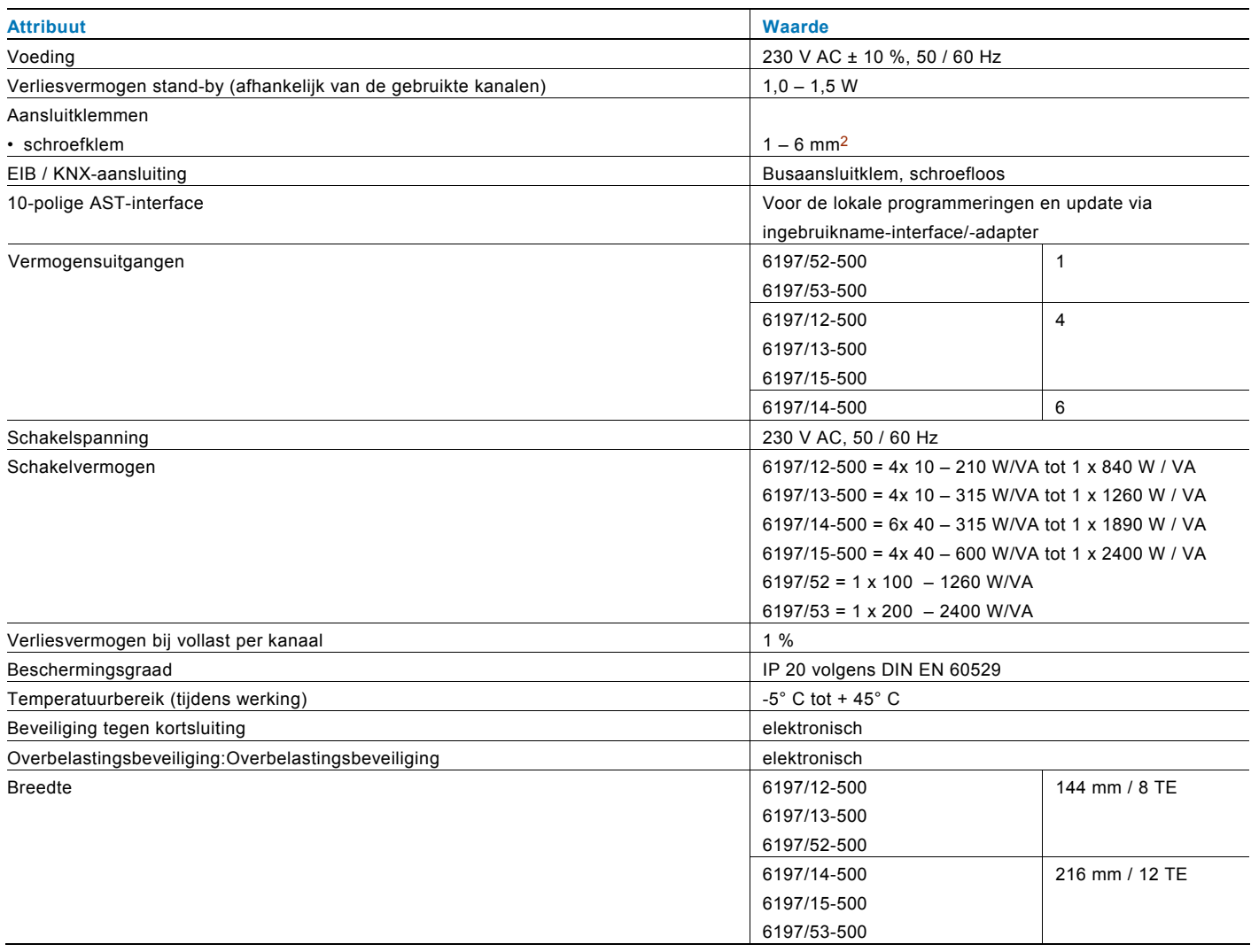

### 4 Eerste ingebruikname

Het apparaat voert bij de eerste ingebruikname een **Groepsvorming handmatig op het apparaat**  automatische groepsvorming uit. De groepsvorming kan vervolgens direct op het apparaat of via de ingebruiknamesoftware PowerTool (vanaf versie 1.2.3.) worden uitgevoerd.

### **Groepsvorming via PowerTool 1.2.x**

In de PowerTool is onder de parameterinstelling "REG dimmer/algemene functie/groepsvorming" het apparaat standaard ingesteld als 4- of 6-kanaals.

Als om de last te verhogen kanalen op het apparaat gebrugd zijn, moet dit in de ingebruiknamesoftware worden afgebeeld. Hiertoe wordt in de software per gebrugd kanaal een dimmergroep aangemaakt. Een dimmergroep kan uit meerdere dimmerkanalen of uit slechts één kanaal bestaan.

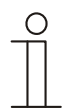

### **Opmerking**

De universele dimactuatoren moeten na de installatie van de PowerTool-versie 1.2.3. de nieuwe firmware V2.2 hebben (leveringsstand vanaf week 04/2011). Apparaten met de actuele firmwareversie zijn gekenmerkt met een sticker aan de voorzijde van het apparaat. Als uw apparaat niet voorzien is van een dergelijke sticker, moet het apparaat voor het laden van de applicatie op de firmwareversie V2.2 worden bijgewerkt.

De groepsvorming kan handmatig direct op het apparaat worden uitgevoerd. Hiertoe moeten de stappen worden genomen die zijn beschreven onder "Handmatige groepsvorming".

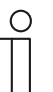

#### **Opmerking**

Bij de uitvoering van de handmatige groepsvorming op het apparaat voert het apparaat een reset uit. Daarbij wordt het programma dat zich in het apparaat bevindt gewist. Vervolgens voert het apparaat een automatische groepsvorming met lastherkenning uit.

Na download van het project via de KNX-bus of lokaal op het apparaat met de ingebruikname-interface / -adapter is de functie handmatige groepsvorming niet actief.

### 5 Update

Door de 10-polige interface aan de voorzijde van het apparaat is het apparaat geschikt voor updates via de ingebruikname-interface / -adapter.

De firmwarestand is op het apparaat vermeld op een sticker of kan worden gelezen via de ingebruikname-interface / adapter.

De firmwareversie van de busaankoppelaar kan zoals hieronder beschreven op de adapter worden aangegeven:

- 1. Schakel het apparaat in.
- 2. Ga met de toetsen naar het menupunt "apparaatstatus".
- 3. Bevestig de selectie met "OK".
- 4. De actuele firmware van het apparaat (bij. versie 01.00) en het aangesloten apparaat worden weergegeven.
- 5. Verlaat het menupunt met "ESC".

De actuele firmware kunt u in het supportcenter downloaden. Om het apparaat te voorzien van een actuele firmware, neemt u de hieronder beschreven stappen:

- 1. Maak op de SD-kaart de volgende map aan: EMIBUPD.
- 2. In deze map kopieert u de benodigde, bijv. "6x20\_v1.upd".
- 3. Verbind de adapter met de meegeleverde vlakbandkabel en de 10-polige AST-interface van de busaankoppelaar, inbouw.
- 4. Ga met de toetsen naar het menupunt "SD-kaart".
- 5. Bevestig de selectie met "OK".
- 6. Selecteer in deze map de map "EMIBUPD".
- 7. Selecteer in deze map het bestand voor de update, bijv. "6x20\_v1.upd".
- 8. Bevestig de selectie met "OK".
- 9. De firmware-update wordt gestart. De voortgang wordt via een balk op het display weergegeven.
- 10. Na een succesvolle download verschijnt er "OK" op het display.
- 11. U verlaat de map met de "ESC"-toets.

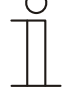

### **Opmerking**

Als een apparaat met een firmwareversie 1.4 of 1.6 met de PowerTool 1.2.3 in gebruik wordt genomen, toont het apparaat het volgende gedrag:

Het apparaat kan tot twee keer via de KNX-bus worden aangesproken. Daarna wisselt het apparaat naar de handmatige bediening en de toets "handmatige bediening" op het apparaat brandt rood.

Door het deactiveren van de handmatige bediening kan het apparaat weer tot twee keer via de KNX-bus worden aangesproken. Daarna herhaalt zich het beschreven gedrag. Doordat het apparaat niet met de PowerTool 1.2.x compatibel is moet het apparaat op de firmwareversie 2.2. worden bijgewerkt.

### 6 Parallelschakeling van de kanalen

Voor de verhoging van het vermogen kunnen de kanalen naar wens parallel geschakeld worden. De universele dimactuator detecteert de parallelschakeling automatisch na inschakelen van de netspanning.

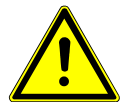

### **Opgelet**

Bij parallelschakeling van kanalen moeten deze op dezelfde fase aangesloten zijn. De dimmer is niet bestand tegen parallelle aansluiting van verschillende fasen. De werking op een scheidingstransformatornet met een aangesloten vermogen ≤ 10kVA is niet toegestaan!

### **Handmatige groepsvorming**

De groepsvorming van de uitgangen vindt handmatig plaats via de ingebruiknamesoftware (v 1.2.3) of direct op het apparaat als het nog niet via de bus is geparametreerd.

Werkwijze voor de handmatige groepsvorming:

- Tegelijkertijd indrukken van de toetsen decentrale bediening (1) en kanaalkeuze (5) voor 4 sec. Op het moment dat de LED's voor de kanaalindicatie (6) groen knipperen, de ON-/OFF-toetsen (3+4) tegelijkertijd ingedrukt houden, totdat de kanaalindicatie LED (6) van kanaal A rood knippert. Kanaal A is nu geselecteerd.
- Met de kanaalkeuzetoets (5) wordt het eerste kanaal van de eerste groep geselecteerd. Als dit kanaal A is hoeft de toets niet te worden ingedrukt.
- Bevestiging met de ON-toets (3). De betreffende kanaalindicatie brandt dan continu rood.
- Door het selecteren en bevestigen kunnen meer kanalen worden toegevoegd.
- Een compleet gemaakte groep wordt door het indrukken van de OFF-toets (4) bevestigd. De kanaalindicaties (6) van deze groep gaan uit en het eerste vrije afzonderlijke kanaal knippert rood. Er kan nog een groep worden gevormd.
- Als na de vorming van een groep nog een keer op de OFF-toets (4) wordt gedrukt, wordt de handmatige groepsvorming beëindigd en de configuratie opgeslagen. Als in de handmatige groepsmodus gedurende 30 sec. niets wordt ingevoerd wordt de handmatige groepsvorming eveneens beëindigd. Bevestigde groepen zijn opgeslagen.

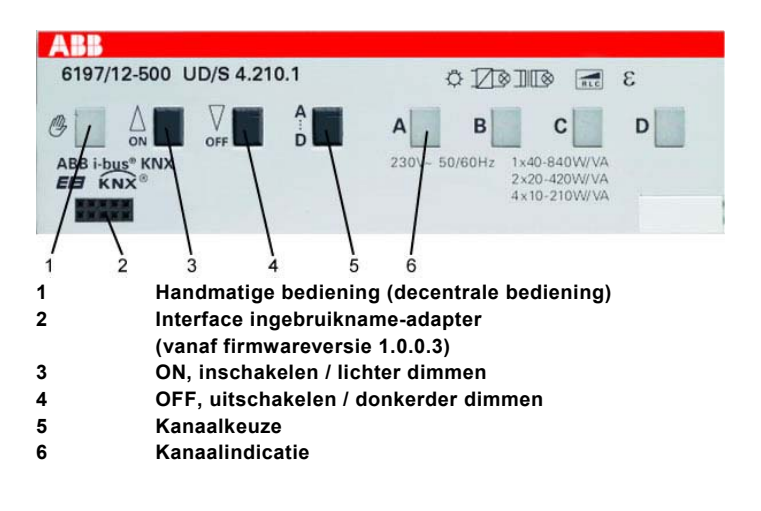

### 7 Bediening

### **4-kanaals apparaat**

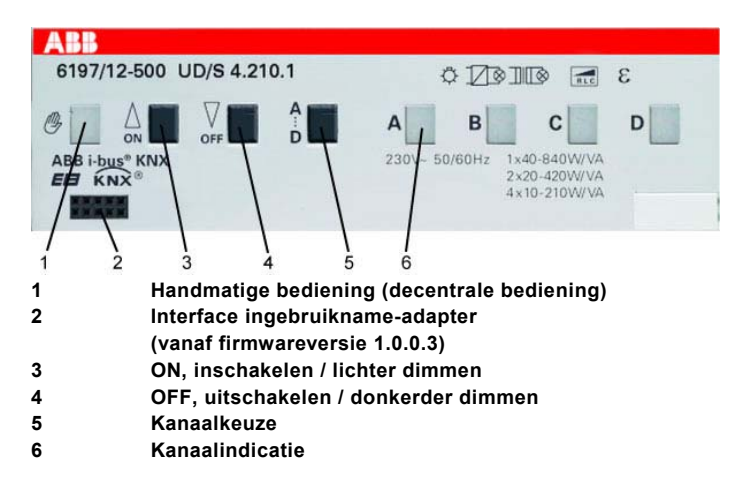

### **Omschakeling handmatige bediening – KNX-bediening**

Voor de bediening van de dimmer met het apparaat drukt u op toets (1). Als de rode LED in de toets oplicht is de handbediening van de kanalen mogelijk. De aansturing via de bus is geblokkeerd.

### **In-/uitschakelen lichter/donkerder dimmen**

Het gekozen kanaal kan met de ON-toets (3) ingeschakeld resp. lichter gedimd en met OFF-toets (4) uitgeschakeld resp. donkerder gedimd worden.

### **Kanaalstatus**

Signalering van kanaal AAN/UIT via groene kanaal-LED (6):

- Kanaal UIT: kanaal-LED is uit.
- Kanaal AAN: kanaal-LED brandt continu

### **Foutmeldingen**

Als er een fout is gesignaleerd begint de toets decentrale bediening (1) te knipperen. Fouten worden afgebeeld door verschillende knippercycli met de bijbehorende rode kanaal-LED (6). Om de fout te signaleren de toets van de decentrale bediening (1) indrukken. De indicatie vindt plaats zolang de toets wordt ingedrukt:

- 1. Temperatuur te hoog: 1 x knipperen.
- 2. Kortsluiting: 2 x knipperen.
- 3. Leidingbreuk of ontbrekende last: 3 x knipperen. (hiertoe telt het apparaat met last in gebruik nemen.)
- 4. Overspanning: 4 x knipperen.
- 5. Interne veiligheidsschakeling (bijv. defecte uitgang):

5 x knipperen

- Als tijdens het gebruik een fout optreedt, wordt het kanaal gedeactiveerd. De groene kanaal-LED gaat uit.
- Bij opnieuw inschakelen wordt gecontroleerd of de fout nog aanwezig is (herinschakelvertraging van 30 sec.).

### **Handmatige modusomschakeling**

Na aansluiting van de netspanning detecteert de universele dimactuator automatisch de aangesloten last. Mochten er hier problemen optreden kan de modus voor elk kanaal afzonderlijk op het apparaat gewijzigd worden.

- Activering decentrale bediening (rode LED van toets decentrale bediening (1) brandt)
- Kanaal- of groepskeuze (bevestiging via rode kanaal-LED (6))

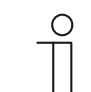

### **Opmerking**

De modusomschakeling is slechts bij het uitgeschakelde kanaal mogelijk. De groene kanaal-LED is uit. Vanaf versie 2.2: Handmatig omschakelen van de modus en de handmatige groepsvorming zijn na een gelukte

programmering van het apparaat via de bus niet meer mogelijk.

- Gelijktijdig indrukken van de ON-/OFF-toetsen (3+4).
- Beide toetsen 4 seconden indrukken.
- Na verloop van 4 seconden knippert de groene kanaal-LED (6) 5 keer, ter bevestiging dat de modus is gewijzigd.

Na uitval van de netspanning keert de dimmer naar de handmatig gewijzigde modus terug.

### **Reset**

Terugzetten van de handmatig ingestelde modus en handmatig gevormde groepen op fabrieksinstelling.

- Gelijktijdig indrukken van de toetsen decentrale bediening (**1**) en kanaalkeuze (5) voor 4 sec.
- Na 4 sec. is de automatische lastherkenning geactiveerd en wordt een lasttest uitgevoerd.

Na een reset voert de dimmer automatisch de lasttest uit en vat parallel geschakelde uitgangen in groepen samen.

### 8 Inbedrijfstelling

De toekenning van het fysieke adres en het instellen van de parameters geschiedt met behulp van de Engineering Tool Software ETS (vanaf versie ETS3d). Voor de parametrering moet u de betreffende ingebruiknametool toepassen. Bij de eerste ingebruikname en vóór aansluiting van KNX kunt u het apparaat met de handmatige centrale bediening instellen.

Bij het wisselen van de PowerTool-versie 1.1.11., 1.1.12, 1.1.23 of 1.1.53 naar PowerTool 1.2.x moet via de parameterinstelling "REG dimmer/algemene functie/groepsvorming" de wissel op "automatisch" worden ingesteld, als op het apparaat handmatig geen groepsvorming en/of lastherkenning is uitgevoerd.

Als bij de ingebruikname een handmatige groepsvorming en/of lastherkenning is uitgevoerd dan moet de handmatige parametrering in het PowerTool 1.2.x worden afgebeeld en per KNX in het apparaat worden geladen.

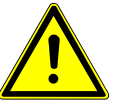

### **Opgelet**

Bij het opnieuw inschakelen via een installatieautomaat moet een wachttijd van 30 sec. worden aangehouden. Er moet op worden gelet dat bij de ingebruikname met de ingebruikname-interface / -adapter 6149/21 de firmwareversie vanaf 1.0.0.3 in de adapter wordt gebruikt.

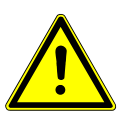

### **Opgelet**

De dimmer niet zonder last in gebruik stellen. De dimmers voeren bij ingebruikname een automatische lasttest door. Bij ingebruikname zonder last worden de kanalen / groepen niet herkend.

### 9 Objectbeschrijvingen

### **9.1 Schakelobject**

Via dit 1 bit communicatieobject wordt bij ontvangst van een AAN-telegram ingeschakeld.

De ontvangst van een UIT-telegram schakelt uit. Dit communicatieobject is alleen zichtbaar als de parameter "status schakelen" op "via eigen object" is ingesteld. Dat wil zeggen, het object zal geen statustelegrammen uitzenden.

### **Object schakelobject**

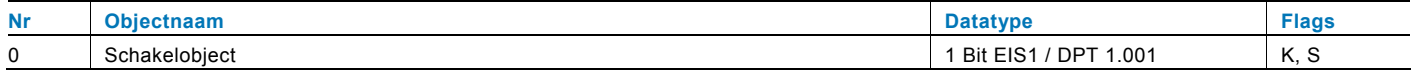

Via het volgende 1-bit communicatieobject wordt bij ontvangst van een AAN-telegram ingeschakeld.

De ontvangst van een UIT-telegram schakelt uit. Dit communicatieobject is alleen zichtbaar als de parameter "status schakelen" op "via schakelobject" is ingesteld. Dat wil zeggen, als de dimactuator wordt ingeschakeld of versteld, wordt via dit object ook een statustelegram uitgezonden. Een AAN-telegram als werd ingeschakeld, of een waarde groter dan "0" werd opgeroepen, en een UIT-telegram als de uitgang uitgeschakeld, of uitgedimd werd.

### **Object schakelobject**

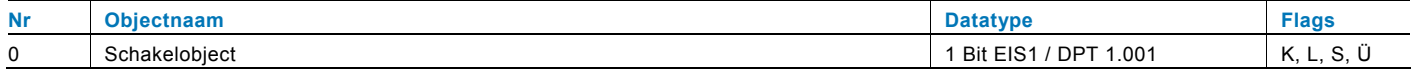

### **9.2 Relatief dimmen**

Via dit 4-bit communicatieobject wordt volgens de KNX-standaard (EIS2) gedimd. Er kan tussen start-stop-dimmen en niveaudimmen worden gekozen.

- $0 =$  stop
- 1 = 100 % donkerder dimmen
- 2 = 50 % donkerder dimmen
- 3 = 25 % donkerder dimmen
- $4 = 12.5 %$  donkerder dimmen
- 5 = 6,25 % donkerder dimmen
- 6 = 3,2 % donkerder dimmen
- 7 = 1,6 % donkerder dimmen
- $8 =$  stop
- 9 = 100 % lichter dimmen
- 10 = 50 % lichter dimmen
- $11 = 25 %$  lichter dimmen
- 12 = 12,5 % lichter dimmen
- 13 = 6,25 % lichter dimmen
- $14 = 3.2$  % lichter dimmen
- 15 = 1,6 % lichter dimmen

#### **Object relatief dimmen**

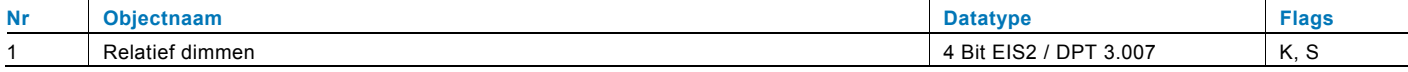

### **9.3 Waarde**

Via dit 1-byte communicatieobject wordt bij ontvangst van een waardetelegram de uitgang op de betreffende waarde gedimd.

Dit communicatieobject is alleen zichtbaar als de parameter "status dimwaarde" op "via eigen object" is ingesteld. Dat wil zeggen, het object zal geen statustelegrammen uitzenden.

### **Object waarde**

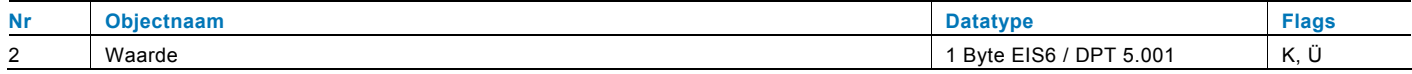

Via het volgende 1-byte communicatieobject wordt bij ontvangst van een waardetelegram de uitgang op de betreffende waarde gedimd.

Dit communicatieobject is alleen zichtbaar als de parameter "status dimwaarde" op "via waardeobject" is ingesteld. Dat wil zeggen, als de dimactuator wordt ingeschakeld of ingedimd, wordt via dit object ook een statustelegram uitgezonden met de betreffende dimwaarde.

#### **Object waarde**

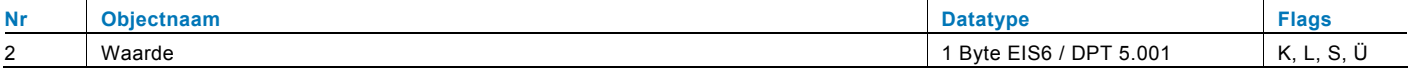

### **9.4 Vrijgave**

Via dit 1-bit communicatieobject kan de dimactuator tijdelijk geblokkeerd worden.

Of de dimactuator bij ontvangst van een AAN- of UIT-telegram wordt geblokkeerd, hangt af van de instelling van de parameter "objectwaarde vrijgaveobject".

### **Object vrijgave**

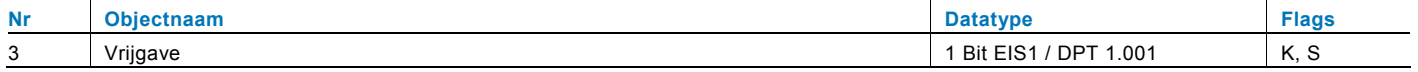

### **9.5 Terugmelding schakelen**

Via dit 1-bit communicatieobject wordt de status van de dimactuator op de bus uitgezonden.

Dit communicatieobject is alleen zichtbaar als de parameter "Status schakelen" op "via eigen object" is ingesteld. Dat wil zeggen, als de dimactuator wordt ingeschakeld of versteld, wordt via dit object ook een statustelegram uitgezonden. Een AAN-telegram als werd ingeschakeld, of een waarde groter dan "0" werd opgeroepen, en een UIT-telegram als de uitgang uitgeschakeld, of uitgedimd werd.

### **Object terugmelding schakelen**

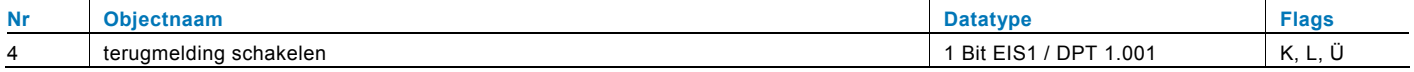

### **9.6 Terugmelding waarde**

Via dit 1-byte communicatieobject wordt de status van de dimactuator op de bus uitgezonden.

Dit communicatieobject is alleen zichtbaar als de parameter "status dimwaarde" op "via eigen object" is ingesteld. Dat wil zeggen, als de dimactuator wordt ingeschakeld of ingedimd, wordt via dit object ook een statustelegram uitgezonden met de betreffende dimwaarde. Dit communicatieobject is alleen zichtbaar als de parameter "Status schakelen" op "via eigen object" is ingesteld. Dat wil zeggen, als de dimactuator wordt ingeschakeld of versteld, wordt via dit object ook een statustelegram uitgezonden. Een AAN-telegram als werd ingeschakeld, of een waarde groter dan "0" werd opgeroepen, en een UITtelegram als de uitgang uitgeschakeld, of uitgedimd werd.

### **Object terugmelding waarde**

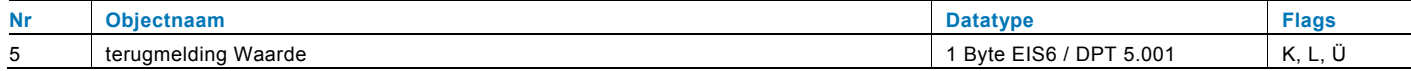

### **9.7 Fout**

Via dit 1-byte communicatieobject wordt in een foutsituatie een telegram op de bus uitgezonden.

De foutmeldingen corresponderen met de meldingen die via de fout-LED op het apparaat worden aangegeven (meerdere keren knipperen). In detail zijn dat de volgende fouten:

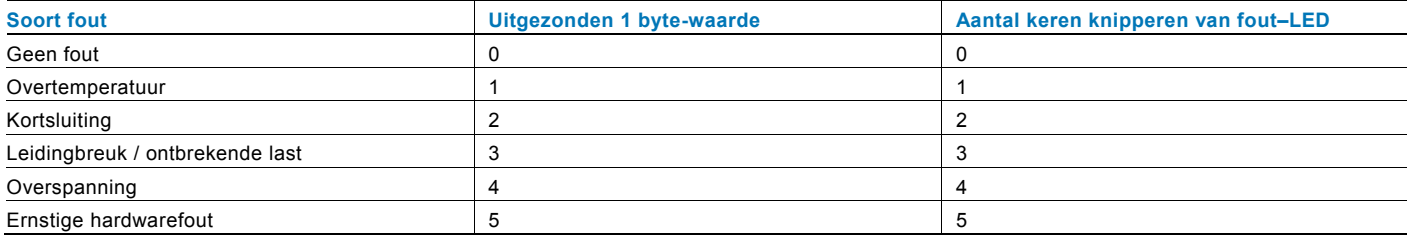

### **Object fout**

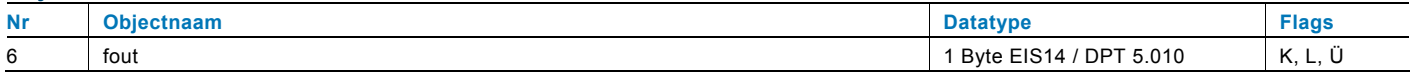

### **9.8 Dimsnelheid voor het inschakelen**

Via dit 2-byte communicatieobject is het mogelijk de dimsnelheid te wijzigen zonder de dimactuator opnieuw in gebruik te hoeven nemen. Hiermee kunnen waarden van 0 tot 65.535 worden ontvangen. De waarde 0 betekent daarbij 0 ms en de waarde 65.535 betekent 6.553,5 s. Ontvangen snelheidswaarden worden in het geheugen van de dimactuator opgeslagen en blijven bij busspanningsuitval en terugkeer van de busspanning behouden.

Het communicatieobject is alleen zichtbaar als de parameter "Dimsnelheid voor het inschakelen via gegevenspunt wijzigbaar" is geactiveerd.

### **Object dimsnelheid voor het inschakelen**

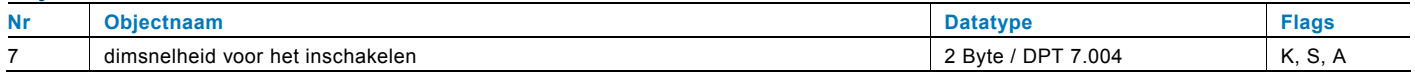

Via het volgende 2-byte communicatieobject is het mogelijk de dimsnelheid te wijzigen zonder de dimactuator opnieuw in gebruik te hoeven nemen. Hiermee kunnen waarden van 0 tot 65.535 worden ontvangen. De waarde 0 betekent daarbij 0 ms en de waarde 65.535 betekent 6.553,5 s. Ontvangen snelheidswaarden worden in het geheugen van de dimactuator opgeslagen en blijven bij busspanningsuitval en terugkeer van de busspanning behouden.

Het communicatieobject is alleen zichtbaar als de parameters "dimsnelheid voor het inschakelen via gegevenspunt wijzigbaar" en "status van het datapunt" zijn geactiveerd. Deze laatste instelling zorgt ervoor dat na een busspanningsuitval en daarop volgende terugkeer de snelheidswaarden van de gekoppelde communicatieobjecten automatisch worden uitgelezen (I = lezen bij initialisatie).

#### **Object dimsnelheid voor het inschakelen**

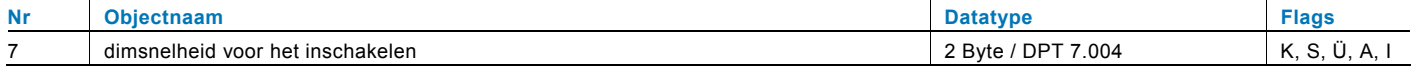

### **9.9 Dimsnelheid voor het uitschakelen**

Via dit 2-byte communicatieobject is het mogelijk de dimsnelheid te wijzigen zonder de dimactuator opnieuw in gebruik te hoeven nemen. Hiermee kunnen waarden van 0 tot 65.535 worden ontvangen. De waarde 0 betekent daarbij 0 ms en de waarde 65.535 betekent 6.553,5 s. Ontvangen snelheidswaarden worden in het geheugen van de dimactuator opgeslagen en blijven bij busspanningsuitval en terugkeer van de busspanning behouden.

Het communicatieobject is alleen zichtbaar als de parameter "Dimsnelheid voor het uitschakelen via gegevenspunt wijzigbaar" is geactiveerd. Het communicatieobject is alleen zichtbaar als de parameter "Dimsnelheid voor het inschakelen via gegevenspunt wijzigbaar" is geactiveerd.

### **Object dimsnelheid voor het uitschakelen**

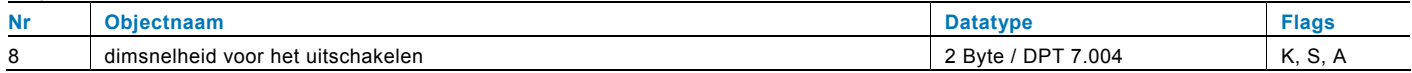

Via het volgende 2-byte communicatieobject is het mogelijk de dimsnelheid te wijzigen zonder de dimactuator opnieuw in gebruik te hoeven nemen. Hiermee kunnen waarden van 0 tot 65.535 worden ontvangen. De waarde 0 betekent daarbij 0 ms en de waarde 65.535 betekent 6.553,5 s. Ontvangen snelheidswaarden worden in het geheugen van de dimactuator opgeslagen en blijven bij busspanningsuitval en terugkeer van de busspanning behouden.

Het communicatieobject is alleen zichtbaar als de parameters "dimsnelheid voor het uitschakelen via gegevenspunt wijzigbaar" en "status van het datapunt" zijn geactiveerd. Deze laatste instelling zorgt ervoor dat na een busspanningsuitval en daarop volgende terugkeer de snelheidswaarden van de gekoppelde communicatieobjecten automatisch worden uitgelezen (I = lezen bij initialisatie).

### **Object dimsnelheid voor het uitschakelen**

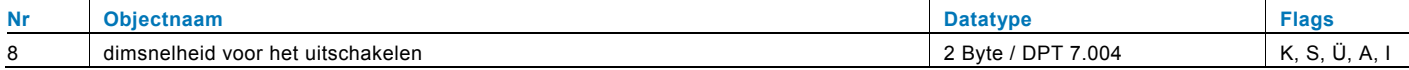

### **9.10 Relatieve dimsnelheid bij het lichter dimmen**

Via dit 2-byte communicatieobject is het mogelijk de dimsnelheid te wijzigen zonder de dimactuator opnieuw in gebruik te hoeven nemen. Hiermee kunnen waarden van 0 tot 65.535 worden ontvangen. De waarde 0 betekent daarbij 0 ms en de waarde 65.535 betekent 6.553,5 s. Ontvangen snelheidswaarden worden in het geheugen van de dimactuator opgeslagen en blijven bij busspanningsuitval en terugkeer van de busspanning behouden.

Het communicatieobject is alleen zichtbaar als de parameter "Dimsnelheid voor het relatief lichter dimmen via gegevenspunt wijzigbaar" werd geactiveerd.

### **Object relatieve dimsnelheid bij het lichter dimmen**

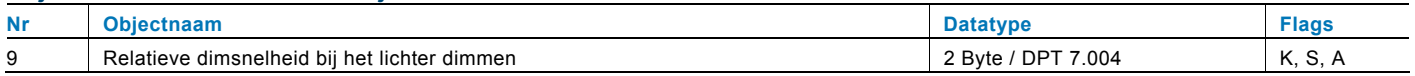

Via het volgende 2-byte communicatieobject is het mogelijk de dimsnelheid te wijzigen zonder de dimactuator opnieuw in gebruik te hoeven nemen. Hiermee kunnen waarden van 0 tot 65.535 worden ontvangen. De waarde 0 betekent daarbij 0 ms en de waarde 65.535 betekent 6.553,5 s. Ontvangende snelheidswaarden worden in het geheugen van de dimactuator opgeslagen en blijven bij busspanningsuitval en terugkeer van de busspanning behouden.

Het communicatieobject is alleen zichtbaar als de parameters "dimsnelheid voor het relatief lichter dimmen via gegevenspunt wijzigbaar" en "status van het datapunt" zijn geactiveerd. Deze laatste instelling zorgt ervoor dat na een busspanningsuitval en daarop volgende terugkeer de snelheidswaarden van de gekoppelde communicatieobjecten automatisch worden uitgelezen (I = lezen bij initialisatie).

### **Object relatieve dimsnelheid bij het lichter dimmen**

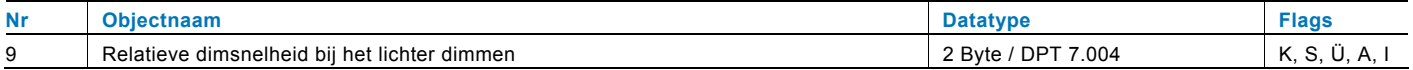

### **9.11 Relatieve dimsnelheid bij het donkerder dimmen**

Via dit 2-byte communicatieobject is het mogelijk de dimsnelheid te wijzigen zonder de dimactuator opnieuw in gebruik te hoeven nemen. Hiermee kunnen waarden van 0 tot 65.535 worden ontvangen. De waarde 0 betekent daarbij 0 ms en de waarde 65.535 betekent 6.553,5 s. Ontvangen snelheidswaarden worden in het geheugen van de dimactuator opgeslagen en blijven bij busspanningsuitval en terugkeer van de busspanning behouden.

Het communicatieobject is alleen zichtbaar als de parameter "Dimsnelheid voor het relatief donkerder dimmen via gegevenspunt wijzigbaar" werd geactiveerd.

### **Object relatieve dimsnelheid bij het donkerder dimmen**

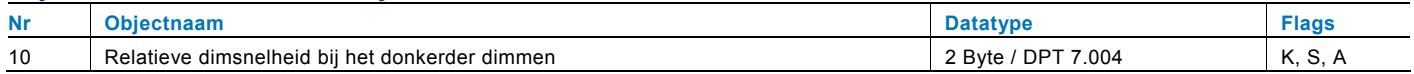

Via het volgende 2-byte communicatieobject is het mogelijk de dimsnelheid te wijzigen zonder de dimactuator opnieuw in gebruik te hoeven nemen. Hiermee kunnen waarden van 0 tot 65.535 worden ontvangen. De waarde 0 betekent daarbij 0 ms en de waarde 65.535 betekent 6.553,5 s. Ontvangende snelheidswaarden worden in het geheugen van de dimactuator opgeslagen en blijven bij busspanningsuitval en terugkeer van de busspanning behouden.

Het communicatieobject is alleen zichtbaar als de parameters "dimsnelheid voor het relatief donkerder dimmen via gegevenspunt wijzigbaar" en "status van het datapunt" zijn geactiveerd. Deze laatste instelling zorgt ervoor dat na een busspanningsuitval en daarop volgende terugkeer de snelheidswaarden van de gekoppelde communicatieobjecten automatisch worden uitgelezen (I = lezen bij initialisatie).

### **Object relatieve dimsnelheid bij het donkerder dimmen**

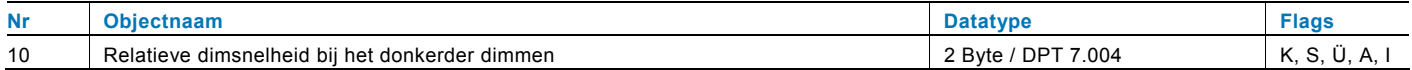

### **9.12 Absolute dimsnelheid voor lichter dimmen**

Via dit 2-byte communicatieobject is het mogelijk de dimsnelheid te wijzigen zonder de dimactuator opnieuw in gebruik te hoeven nemen. Hiermee kunnen waarden van 0 tot 65.535 worden ontvangen. De waarde 0 betekent daarbij 0 ms en de waarde 65.535 betekent 6.553,5 s. Ontvangen snelheidswaarden worden in het geheugen van de dimactuator opgeslagen en blijven bij busspanningsuitval en terugkeer van de busspanning behouden.

Het communicatieobject is alleen zichtbaar als de parameter "Dimsnelheid voor het absoluut lichter dimmen via gegevenspunt wijzigbaar" werd geactiveerd.

### **Object absolute dimsnelheid voor lichter dimmen**

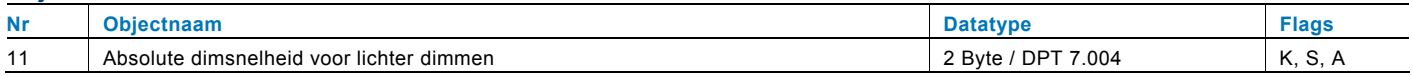

Via het volgende 2-byte communicatieobject is het mogelijk de dimsnelheid te wijzigen zonder de dimactuator opnieuw in gebruik te hoeven nemen. Hiermee kunnen waarden van 0 tot 65.535 worden ontvangen. De waarde 0 betekent daarbij 0 ms en de waarde 65.535 betekent 6.553,5 s. Ontvangende snelheidswaarden worden in het geheugen van de dimactuator opgeslagen en blijven bij busspanningsuitval en terugkeer van de busspanning behouden.

Het communicatieobject is alleen zichtbaar als de parameters "dimsnelheid voor het absoluut lichter dimmen via gegevenspunt wijzigbaar" en "status van het datapunt" zijn geactiveerd. Deze laatste instelling zorgt ervoor dat na een busspanningsuitval en daarop volgende terugkeer de snelheidswaarden van de gekoppelde communicatieobjecten automatisch worden uitgelezen (I = lezen bij initialisatie).

### **Object absolute dimsnelheid voor lichter dimmen**

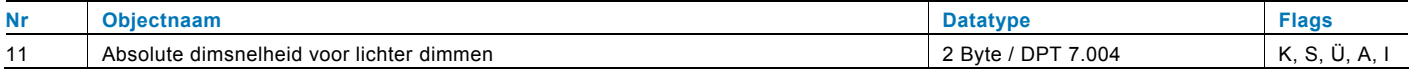

### **9.13 Absolute dimsnelheid voor donkerder dimmen**

Via dit 2-byte communicatieobject is het mogelijk de dimsnelheid te wijzigen zonder de dimactuator opnieuw in gebruik te hoeven nemen. Hiermee kunnen waarden van 0 tot 65.535 worden ontvangen. De waarde 0 betekent daarbij 0 ms en de waarde 65.535 betekent 6.553,5 s. Ontvangen snelheidswaarden worden in het geheugen van de dimactuator opgeslagen en blijven bij busspanningsuitval en terugkeer van de busspanning behouden.

Het communicatieobject is alleen zichtbaar als de parameter "Dimsnelheid voor het absoluut donkerder dimmen via gegevenspunt wijzigbaar" werd geactiveerd.

### **Object absolute dimsnelheid voor donkerder dimmen**

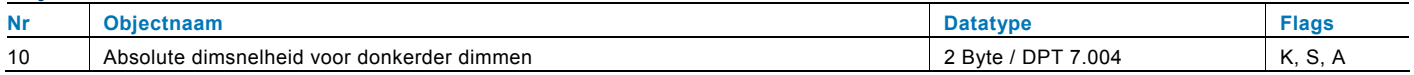

Via het volgende 2-byte communicatieobject is het mogelijk de dimsnelheid te wijzigen zonder de dimactuator opnieuw in gebruik te hoeven nemen. Hiermee kunnen waarden van 0 tot 65.535 worden ontvangen. De waarde 0 betekent daarbij 0 ms en de waarde 65.535 betekent 6.553,5 s. Ontvangende snelheidswaarden worden in het geheugen van de dimactuator opgeslagen en blijven bij busspanningsuitval en terugkeer van de busspanning behouden.

Het communicatieobject is alleen zichtbaar als de parameters "dimsnelheid voor het absoluut donkerder dimmen via gegevenspunt wijzigbaar" en "status van het datapunt" zijn geactiveerd. Deze laatste instelling zorgt ervoor dat na een busspanningsuitval en daarop volgende terugkeer de snelheidswaarden van de gekoppelde communicatieobjecten automatisch worden uitgelezen (I = lezen bij initialisatie).

### **Object absolute dimsnelheid voor donkerder dimmen**

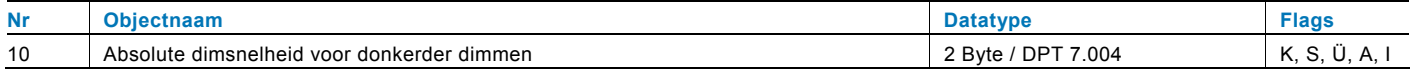

### **9.14 Vertraging**

Met de toepassing "Vertraging" kunnen via het object "Ingang" telegrammen ontvangen worden. Met een ingestelde vertragingstijd worden de ontvangen telegrammen op het object "Uitgang" verzonden.

Voor de verschillende toepassingsgevallen zijn de parameters van de objecttypen voor "Ingang" en "Uitgang" gezamenlijk in te stellen.

### **Objecten vertraging**

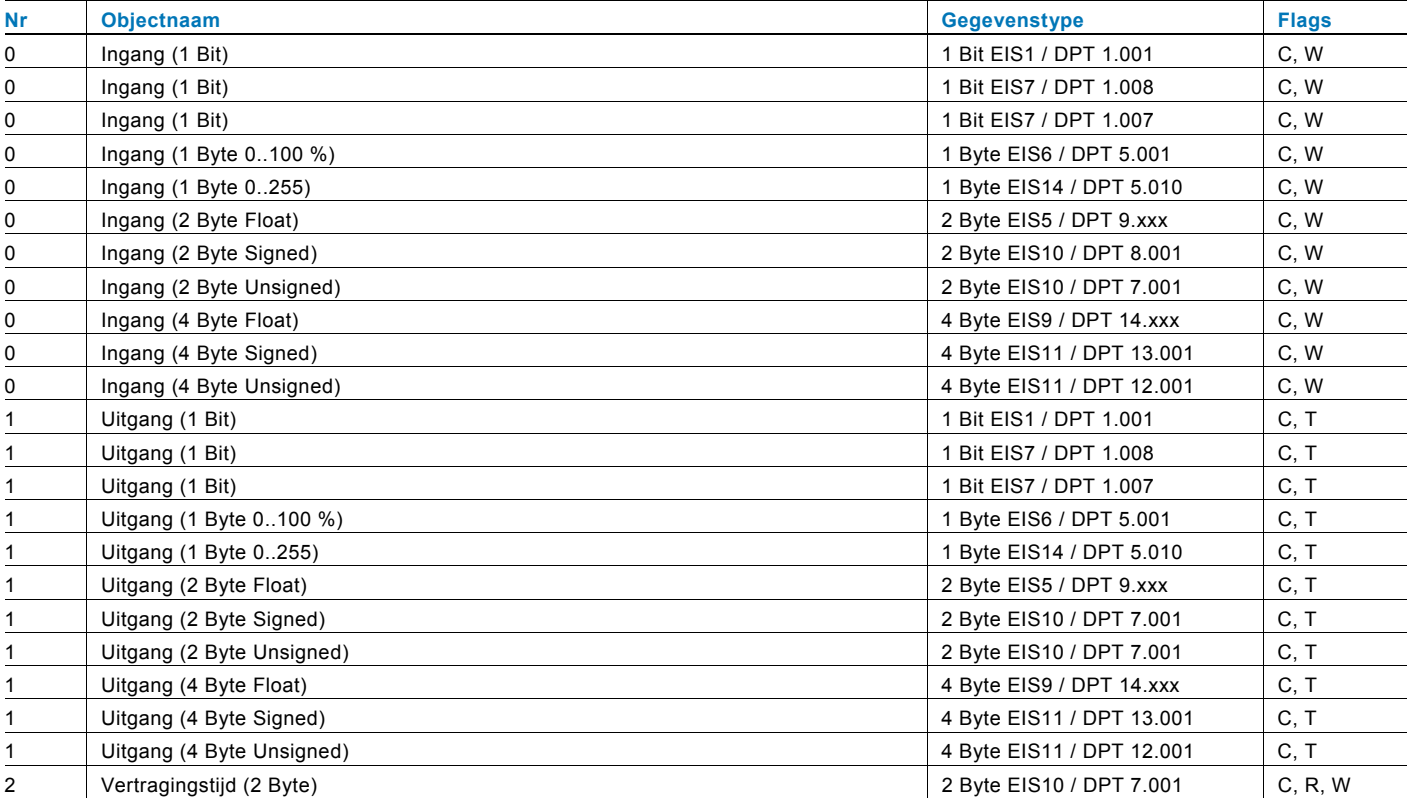

### **9.15 Trappenhuisverlichting**

Met de toepassing "Trappenhuisverlichting" kunnen schakeltelegrammen of waardetelegrammen van een nalooptijd worden voorzien.

De toepassing beeldt daartoe volgens de parameterinstelling verschillende communicatie-objecten af:

- een 1-bit object voor in- en uitgang

Als via het object "Ingang / Uitgang" een AAN-telegram wordt ontvangen, wordt de nalooptijd onmiddellijk gestart. Er kan een nalooptijd worden ingesteld van 00:10 min tot 88:45 min, instelbaar in stappen van 0,1 s. Na afloop van de nalooptijd zal het object "Ingang / Uitgang" een UIT-telegram verzenden.

- twee 1-bit objecten voor in- en uitgang

- en twee 1-byte objecten voor in- en uitgang

Als via het object "Ingang" een telegram wordt ontvangen, wordt de nalooptijd onmiddellijk gestart en een telegram van dezelfde waarde van het op de ingang ontvangen telegram op het object "Uitgang" verzonden. Er kan een nalooptijd worden ingesteld van 00:10 min tot 88:45 min, instelbaar in stappen van 0,1 s. Na afloop van de nalooptijd zal het object "Ingang / Uitgang" een UIT-telegram verzenden (1 bit) resp. een telegram met de waarde "0" (1 byte) uitzenden.

Via twee extra communicatie-objecten is het mogelijk de nalooptijd en de voorafgaande waarschuwingstijd bij uitschakeling opnieuw in te voeren. De ontvangen waarden worden in het geheugen van het apparaat opgeslagen en blijven ook bij spanningsuitval en aansluitend herinschakeling van de spanning behouden.

### **Object trappenhuisverlichting**

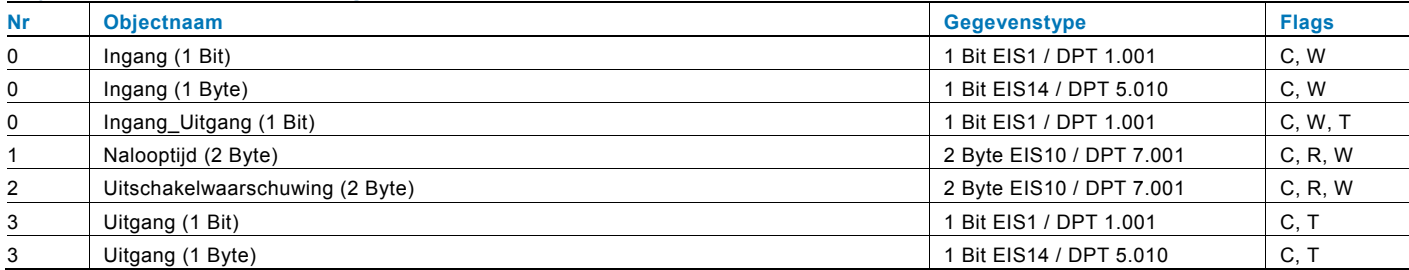

### **9.16 Lichtscène-actor**

Met de toepassing "Lichtscène-actor" is het mogelijk, scènes, die in het apparaat zijn opgeslagen, via de ontvangst van een scènenummer op het 1-byte communicatie-object "Scène-oproep" op te roepen. Er kunnen maximaal acht scènes met tot acht actor-objecten aangemaakt worden.

Voor de aansturing van diverse actoren kunt u de grootte van de actorgroep communicatie-objecten onder de parameter "Type actorgroep" instellen.

De gebruiker heeft de mogelijkheid, scènes zelf op te slaan. Daartoe moet een betreffend geheugentelegram ontvangen worden (zie beschrijving van de individuele parameter(s)).

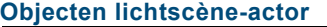

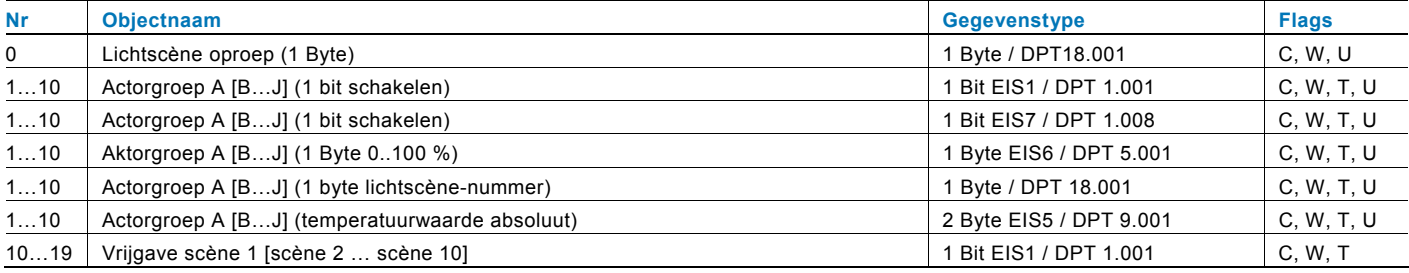

### **9.17 Sequentie**

Met de toepassing "Sequentie" is het mogelijk meerdere telegrammen met verschillende waarden in een vooraf gedefinieerde reeks (sequentie) na elkaar over hetzelfde object te verzenden.

In tegenstelling tot scène bezit de toepassing "Sequentie" maar één communicatie-object, waarop tot twaalf individuele waarden achtereen op twaalf vast ingestelde tijden verzonden worden. De tijden kunnen van 1 s. tot 12 uur vrij ingesteld worden. De toepassing "Sequentie" wordt gebruikt om bijv. showrooms aan te sturen. Via een vrijgave-object kan de functie tijdelijk geblokkeerd worden.

#### **Objecten sequentie**

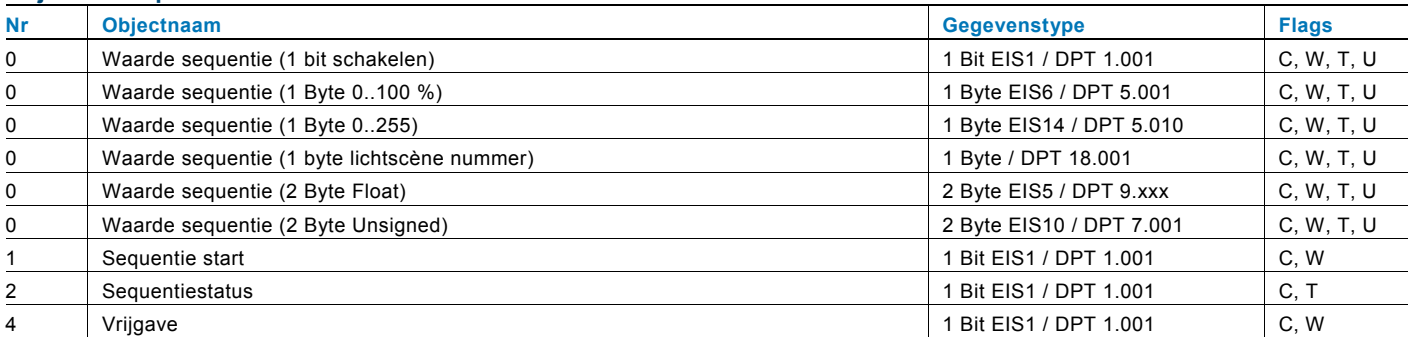

### **9.18 Telegram cyclisch**

Via de toepassing "Telegram cyclisch" wordt na ontvangst van een telegram op het object "Ingang" een telegram met dezelfde inhoud op het object "Uitgang" cyclisch verzonden.

Voor de verschillende toepassingsgevallen zijn de parameters van de objecttypen voor "Ingang" en "Uitgang" gezamenlijk in te stellen.

De tijden voor het cyclische verzenden op het object "Uitgang" zijn instelbaar.

Via een aanvullend object "Vrijgave" is het mogelijk de functie tijdelijk te blokkeren.

### **Objecten telegram cyclisch**

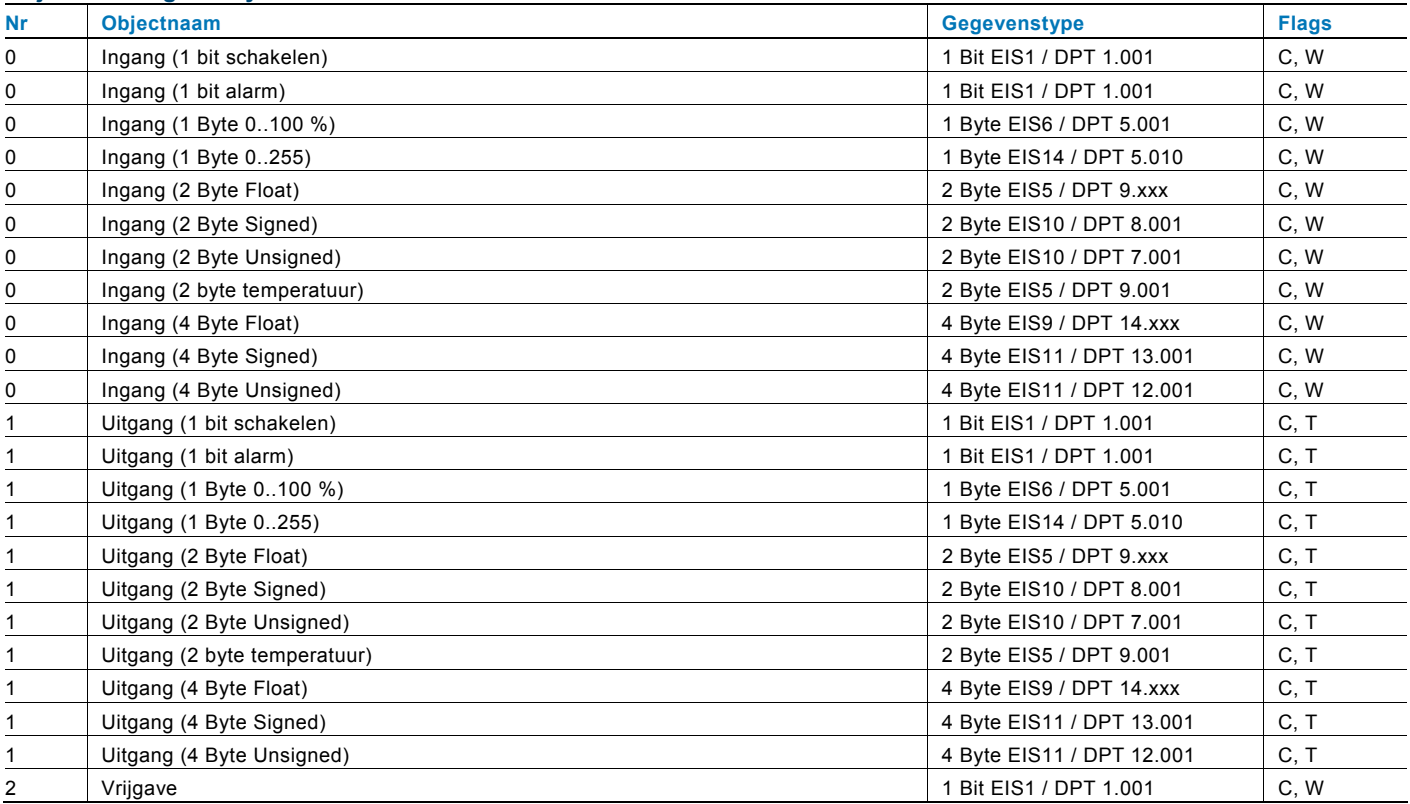

### **9.19 Knipperen**

Om een knippersequentie op het uitgangsobject in werking te stellen moet van te voren een telegram op het ingangsobject ontvangen worden.

Via de parameter "Knipperen" wordt vastgelegd of de knipperfrequentie met AAN- of een UIT-telegram op het ingangsobject wordt gestart. Als alternatief kan de knippersequentie ook bij een "Toestandsomschakeling" gestart worden, d.w.z. als het ingangssignaal zich wijzigt van "0" op "1" of van "1" op "0" verandert.

### **Objecten knipperen**

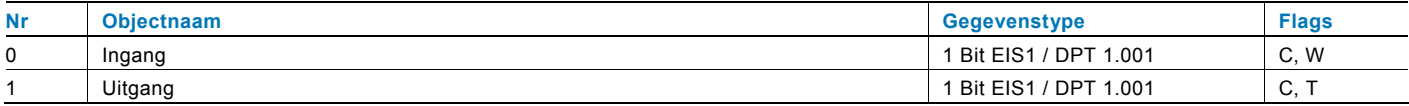

### **9.20 Logica**

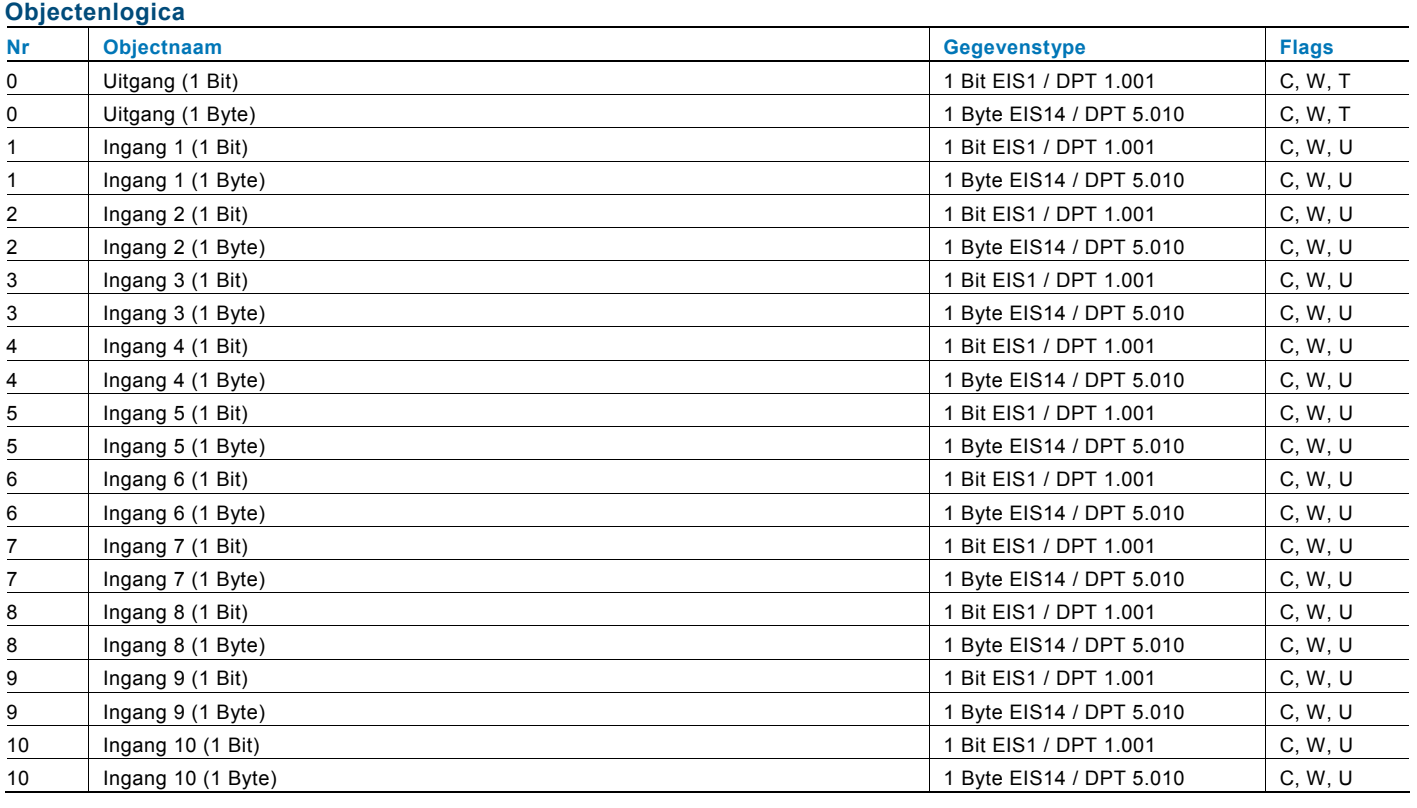

### **9.21 Poort**

Met de toepassing "Poort" kunnen bepaalde signalen worden gefilterd en kan de signaalstroom tijdelijk geblokkeerd worden. De functie heeft drie communicatie-objecten: "Stuuringang", "Ingang" en "Uitgang".

Het ingangs- resp. uitgangsobject kan diverse groottes aannemen.

Met de instelling "niet toegewezen" kan de bitgrootte vrij worden toegekend. Dat betekent, dat het/de eerste interne of externe groepsadres/actie, dat/die wordt toegewezen en al aan een willekeurig ander communicatie-object gekoppeld is, de grootte bepaalt.

De besturing kan van "Ingang naar uitgang" of ook van "Uitgang naar ingang" plaatsvinden in zoverre als de stuuringang dit toelaat. De vrijgave over de stuuringang kan via een AAN- of UIT-telegram plaatsvinden.

Als bijvoorbeeld de instelling "Stuuringang" op "AAN-telegram" wordt gezet, worden alleen telegrammen van de ingang naar de uitgang geleid, als de stuuringang tevoren een AAN-telegram heeft ontvangen.

Bovendien is het mogelijk, signalen via de instelling "Filterfunctie" te blokkeren. Er wordt hetzij "niets uitgefilterd" of het signaal "AAN uitgefilterd" resp. het signaal "UIT uitgefilterd". Deze functie wordt bijv. altijd noodzakelijk als van een sensor alleen het AAN-telegram interessant is en deze in zijn toepassingsprogramma geen filterfunctionaliteit aanbiedt.

### **Objecten Poort**

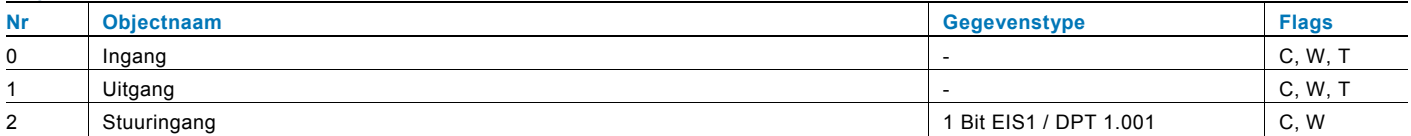

### **9.22 Min-/Max-waardegever**

Met de toepassing "Min-/Maxwaardegever" kunnen tot acht ingangswaarden met elkaar worden vergeleken. De toepassing kan op de uitgang de hoogste ingangswaarde, de laagste ingangswaarde of het gemiddelde van alle ingangswaarden melden.

Voor de meest diverse toepassingen kan de grootte van de ingangsobjecten en bijgevolg ook de grootte van het uitgangsobject aangepast worden. U kunt kiezen uit de volgende objecttypen:

- 1 byte 0..100 %, ter vergelijking van procentuele waarden
- 1 byte 0..255, ter vergelijking van decimale waarden tussen 0 en 255

- 2 byte float, ter vergelijking van 2-byte waarden met een zwevend decimaalteken (fysieke waarden zoals temperatuur, helderheidswaarde, etc.)

- 2 byte signed, ter vergelijking van decimale waarden tussen -32.768 en +32.767

- 2 byte unsigned, ter vergelijking van decimale waarden tussen 0 en 65.535

- 4 byte float, ter vergelijking van 4-byte waarden met een zwevend decimaalteken (fysieke waarden zoals versnelling, elektrische stroom, arbeid, etc.)

- 4 byte signed, ter vergelijking van decimale waarden tussen -2.147.483.648 en 2.147.483.647

- 4 byte unsigned, ter vergelijking van decimale waarden tussen 0 en 4.294.967.295

Aanwijzing:

Bij gehele getallen wordt de gemiddelde waarde afgerond

### **Objecten min- / maxwaardegever**

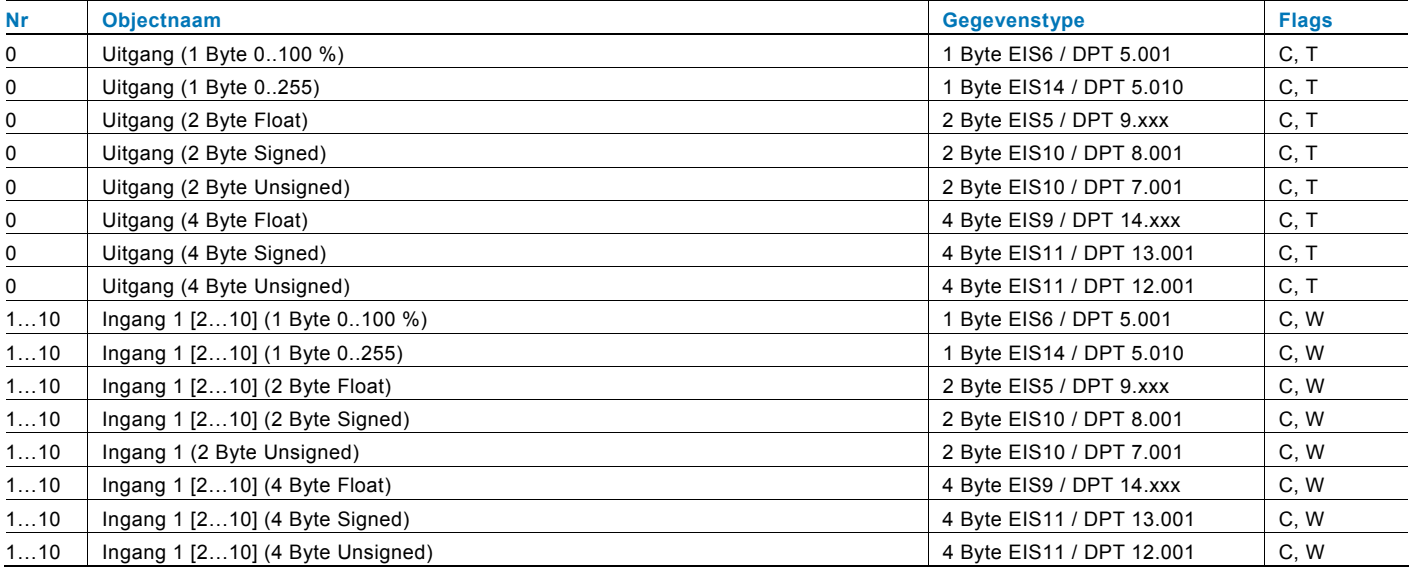

### **9.23 Drempelwaarde / Hysteresis**

Met de toepassing "Drempelwaarde / Hysteresis" kunnen waardetelegrammen op een ingangscommunicatie-object ontvangen en vergeleken worden met in het apparaat ingevoerde drempelwaarden.

Bij overschrijding van de bovenste of onderschrijding van de onderste drempelwaarde worden van te voren gedefinieerde waarden op het communicatie-object "Uitgang" verzonden. De grootte van het object is voor diverse toepassingen instelbaar Via een vrijgave-object kan de functie tijdelijk geblokkeerd worden.

Als de waarde van de onderste drempel boven de waarde voor de bovenste drempel ligt, wordt de functie niet uitgevoerd.

### **Objecten drempelwaarde / Hysteresis**

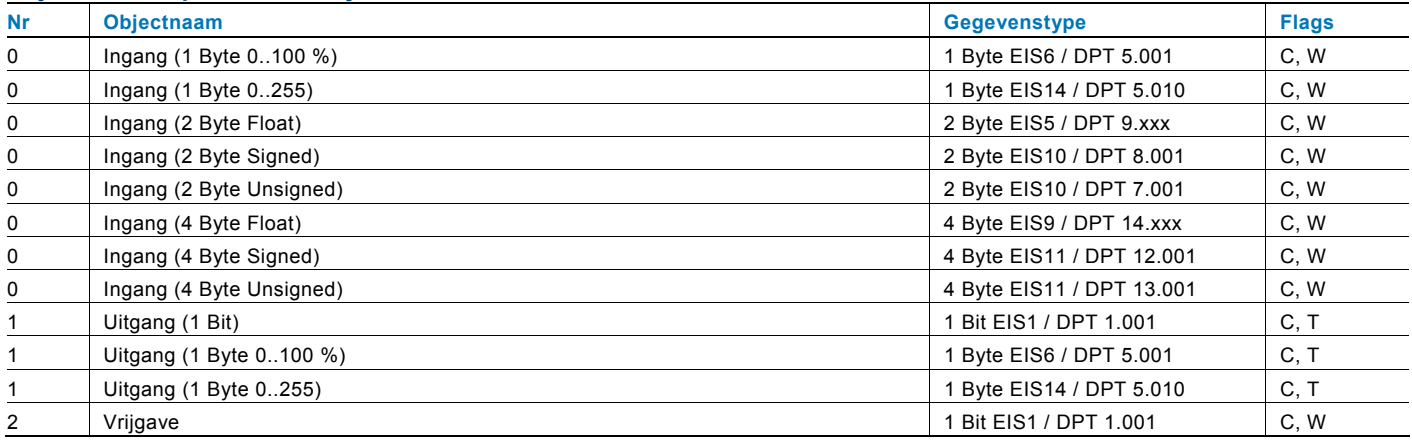

### **9.24 PBM-omzetter**

Met de toepassing "PBM-omzetter" kan een 1-byte ingangssignaal via een equivalente pulsbreedte-modulatie in een 1 bitssignaal of in een 1-byte-signaal worden omgezet. Deze functie is bijvoorbeeld nodig als een ruimtethermostaat een constante stelwaarde afgeeft, die een schakelende verwarmingsactor (voor elektrothermische stelaandrijvingen) bestuurt. De functie van de 1 byte grote aansturing is nodig als de ruimtethermostaat alleen constante stelgroottes kan zenden, of een constante stelgrootte voor andere functies (zoals centrale voorloop thermostaat) nodig is.

Ook bestaat de mogelijkheid een geforceerde stand te activeren. De geforceerde stand dient om bij bepaalde voorvallen, zoals bijv. het openen van een venster of bij het dauwpuntalarm, een aan te sturen verwarmingsactor in een bepaalde stand te sturen.

Als de "Storingsmelding" wordt geactiveerd, staat er nog een communicatie-object "Storing" ter beschikking. Een storing treedt op als het object "Ingang" binnen een bepaalde tijd geen telegram meer heeft ontvangen. Mogelijke oorzaken daarvoor kunnen bijvoorbeeld zijn, dat de betreffende ruimtethermostaat uitvalt of bij een lijnoverschrijdende functie de telegrammen de koppeling niet meer passeren. In dit geval wordt op het communicatie-object "Storing" een AAN-telegram verzonden en het object "Ingang" neemt de "Waarde bij storing" aan.

Via een aanvullend object "Vrijgave" is het mogelijk de functie tijdelijk te blokkeren.

### **Objecten PBM-omzetter**

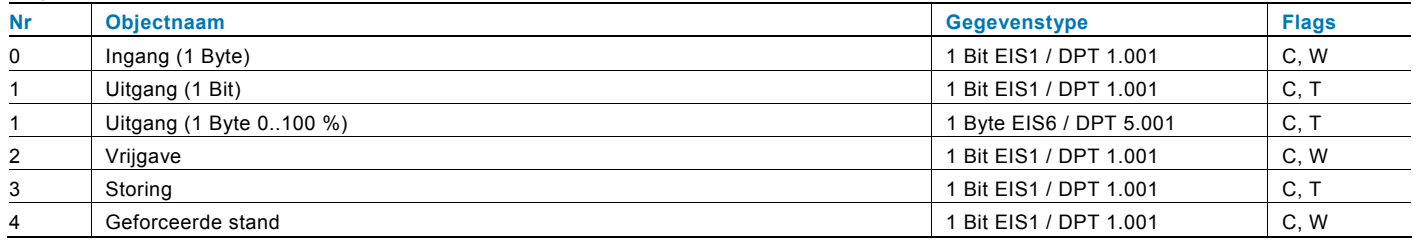

### **9.25 Prioriteit**

De toepassing "Prioriteit" beschikt over 3 communicatie-objecten, een 1-bit object "Ingang schakelen", een 2-bit object "Ingangsprioriteit" en een 1-bit object "Uitgang". De op de "Ingang schakelen" ontvangen telegrammen worden afhankelijk van de toestand van het "Ingangsprioriteit" object aan de "Uitgang" doorgegeven.

Het 2-bit object "Ingangsprioriteit" kan vier verschillende waarden ontvangen en onderscheiden (0, 1, 2 en 3). Hierover wordt het object "Uitgang" geforceerd bestuurd. Daarbij worden drie verschillende toestanden onderscheiden:

– "Ingangsprioriteit" heeft de waarde "3": de waarde, die op de "Ingang schakelen" aanligt, is zonder betekenis. De "Uitgang" is geforceerd ingeschakeld en heeft de waarde "1".

– "Ingangsprioriteit" heeft de waarde "2". De waarde, die op "Ingang schakelen" aanligt, is zonder betekenis. De "Uitgang" is geforceerd bestuurd uitgeschakeld en heeft de waarde "0".

– "Ingangsprioriteit" heeft de waarde "1" of "0". De "Uitgang" wordt niet geforceerd bestuurd. De "Ingang schakelen" wordt met de toestandsbit van het prioriteitsobject OF gekoppeld en aan de "Uitgang" doorgegeven.

Tijdens de geforceerde besturing worden wijzigingen van het object "Ingang schakelen" opgeslagen, ook als de actuele toestand aan het object "Uitgang" zich hierdoor niet onmiddellijk wijzigt. Als de geforceerde besturing wordt beëindigd, volgt de verzending van een telegram aan de "Uitgang" die overeenstemt met de actuele waarde van het object "Ingang schakelen".

### **Objecten Prioriteit**

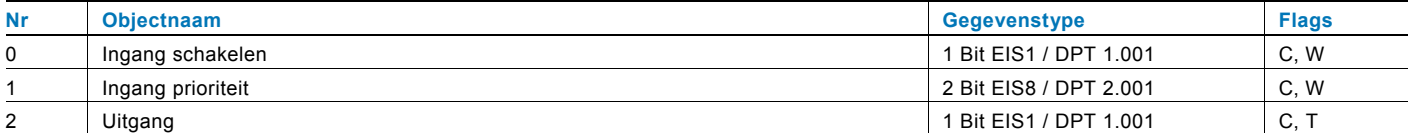

# **Contact**

### Een onderneming van de ABB-groep

Busch-Jaeger Elektro GmbH Postfach 58505 Lüdenscheid

Postbus 2 58513 Lüdenscheid

www.BUSCH-JAEGER.de info.bje@de.abb.com

Centrale verkoopservice: Tel.: 0180 5 669900 Fax: 0180 5 669909

(0,14 /minuut)

### Aanwijzing

Wij behouden ons te allen tijde het recht voor technische wijzigingen en wijzigingen van de inhoud van dit document aan te brengen zonder voorafgaande melding.

Bij bestelingen gelden de overeengekomen gedetailleerde opgaven. ABB aanvaardt geen enkele verantwoordelijkheid voor eventuele fouten of onvolledige gegevens in dit document.

Wij behouden ons alle rechten op dit document en de zich daarin bevindende thema's en afbeeldingen voor. Vermenigvuldiging, bekendmaking aan derden of toepassing van de inhoud, ook als uittreksel, is zonder voorafgaande schriftelijke toestemming van ABB verboden.

Copyright© 2011 Busch-Jaeger Elektro GmbH Alle rechten voorbehouden

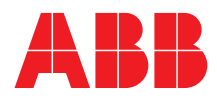